# 団体受験で再受験を個別に電子申請する場合 (危険物取扱者試験)

団体受験で再受験を個別に電子申請する場合、以下の流れで行います。

・電子申請トップ画面 から申請する場合 ・・・ 1 ページ ・試験日程画面 から申請する場合 ・・・ 2 ページ 【雷子申請トップ画面より申し込む場合】

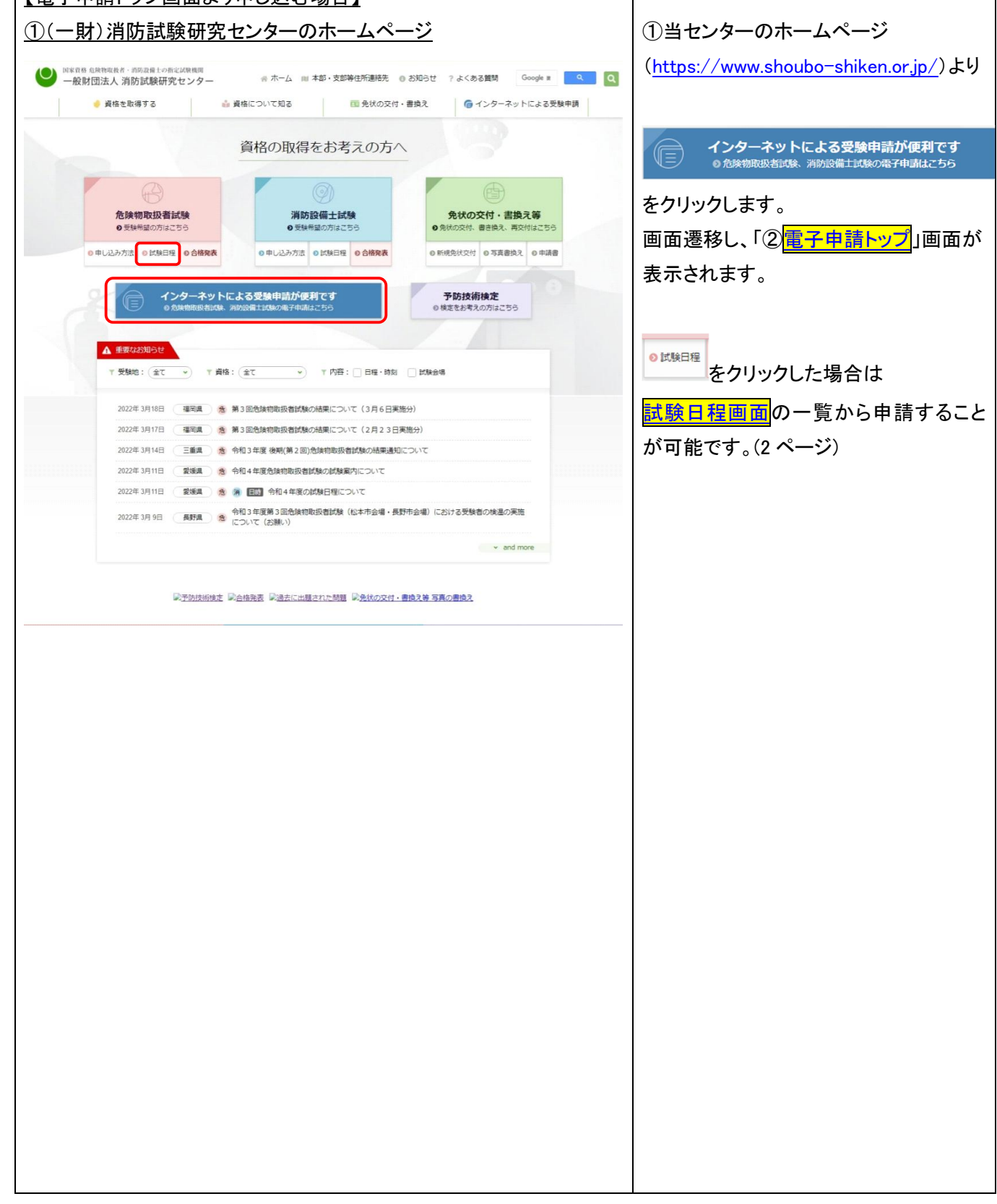

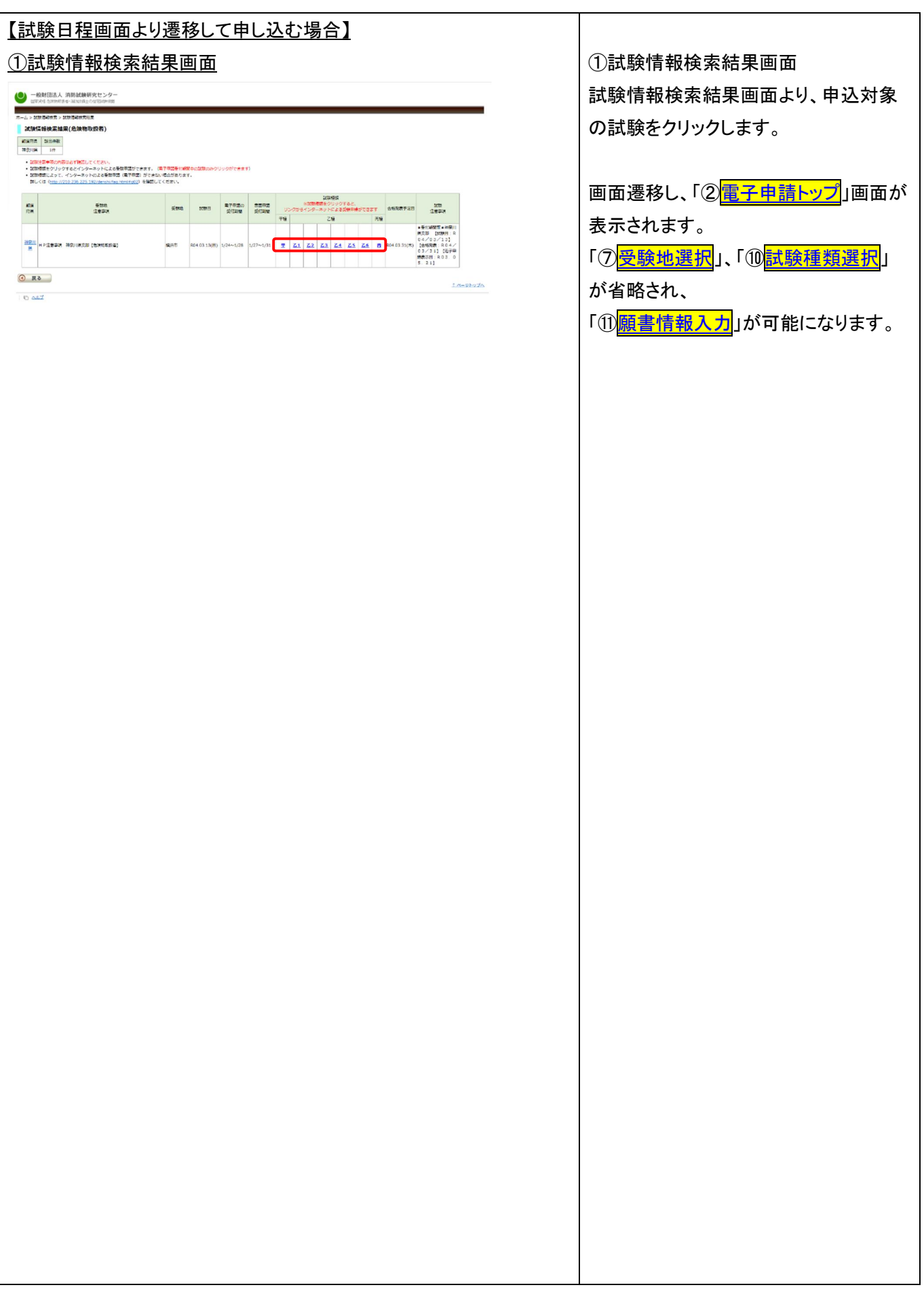

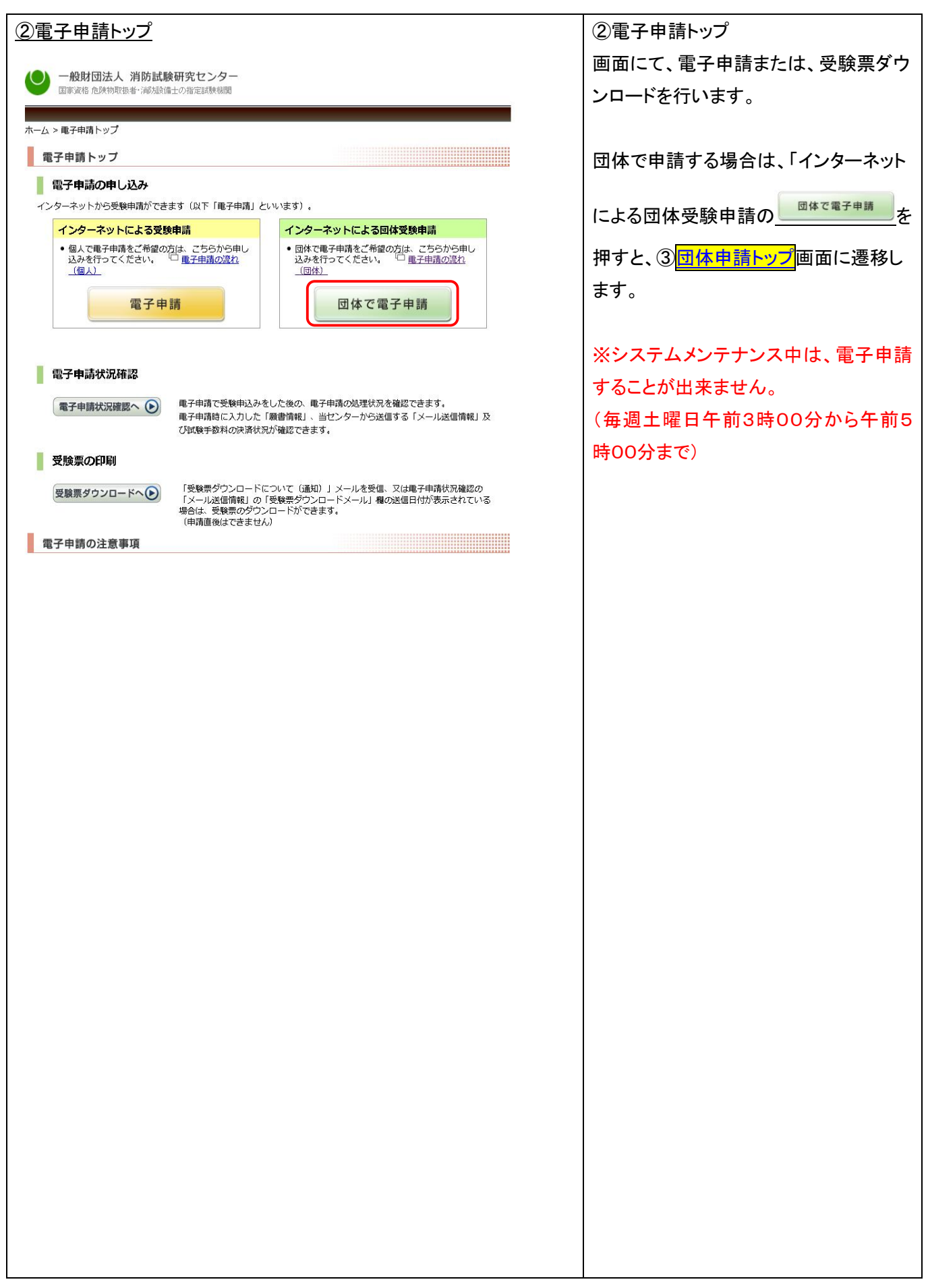

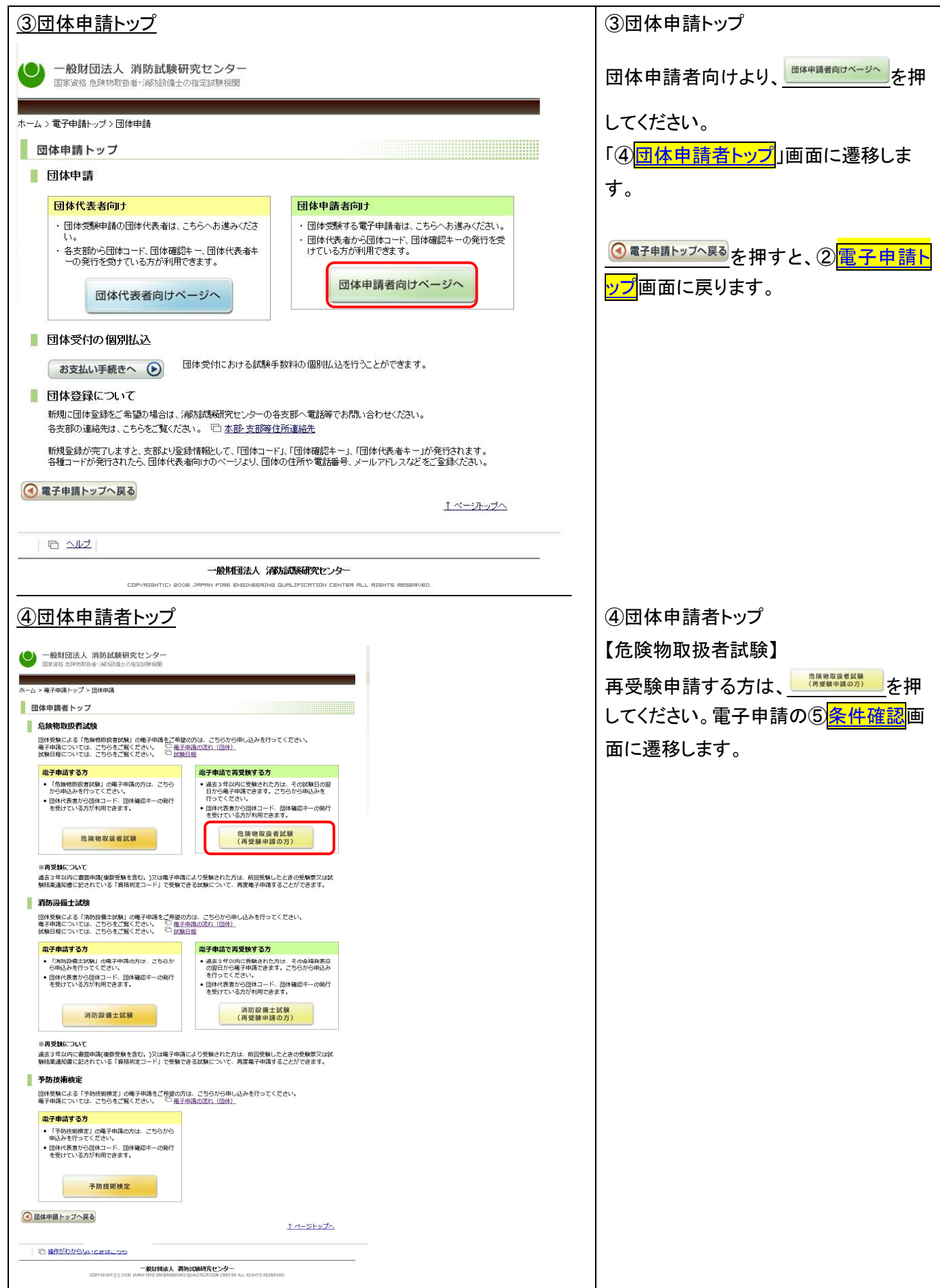

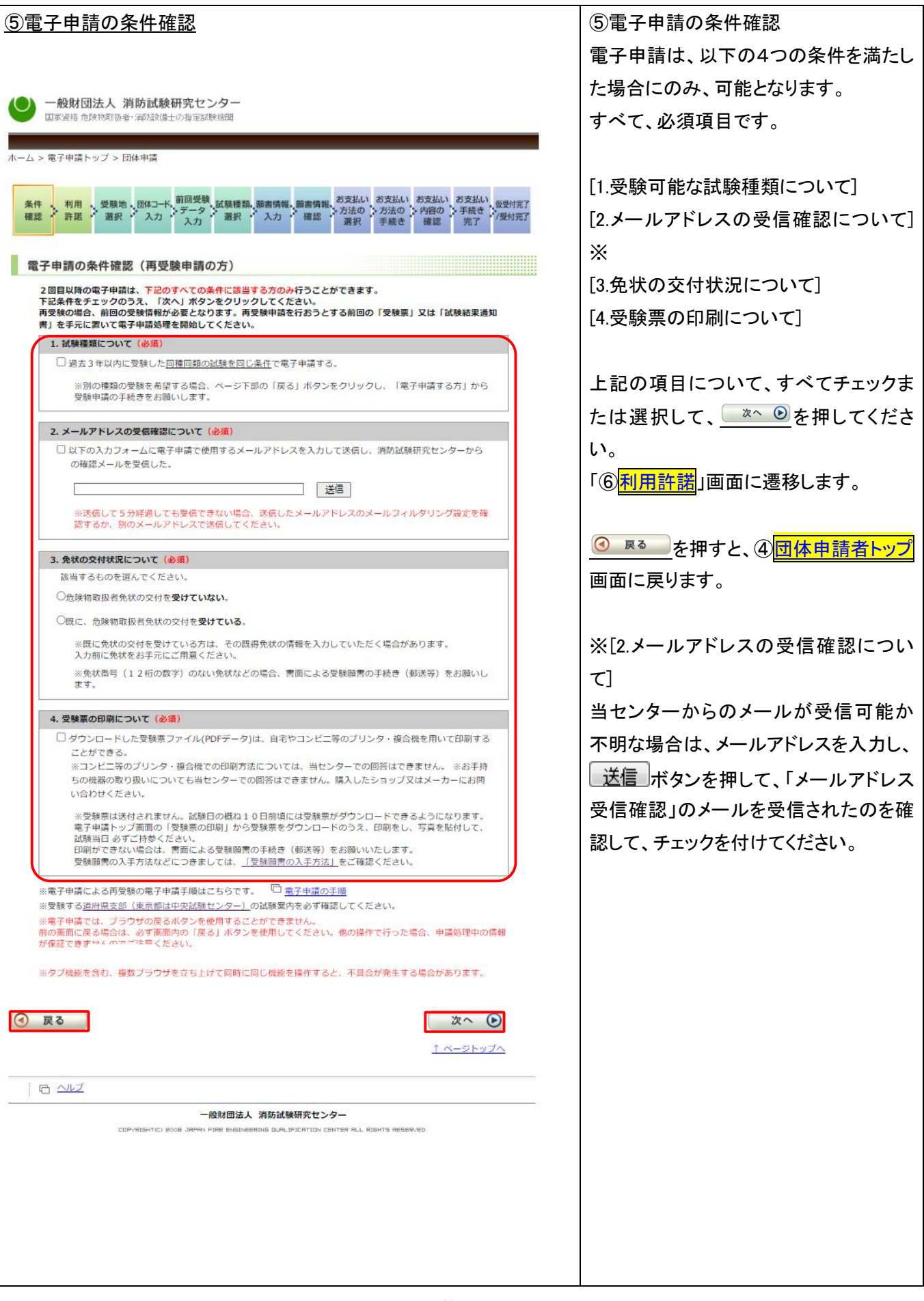

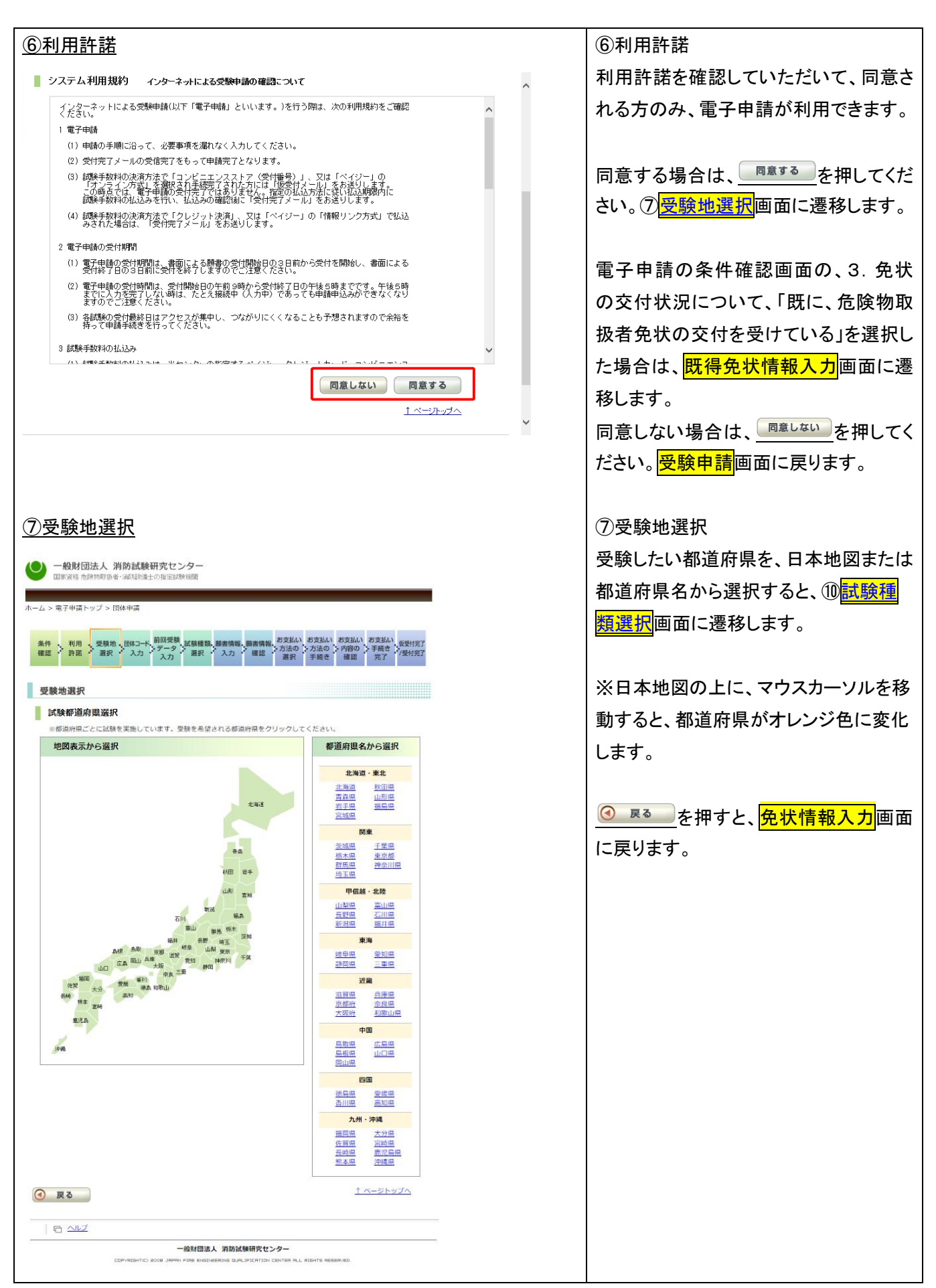

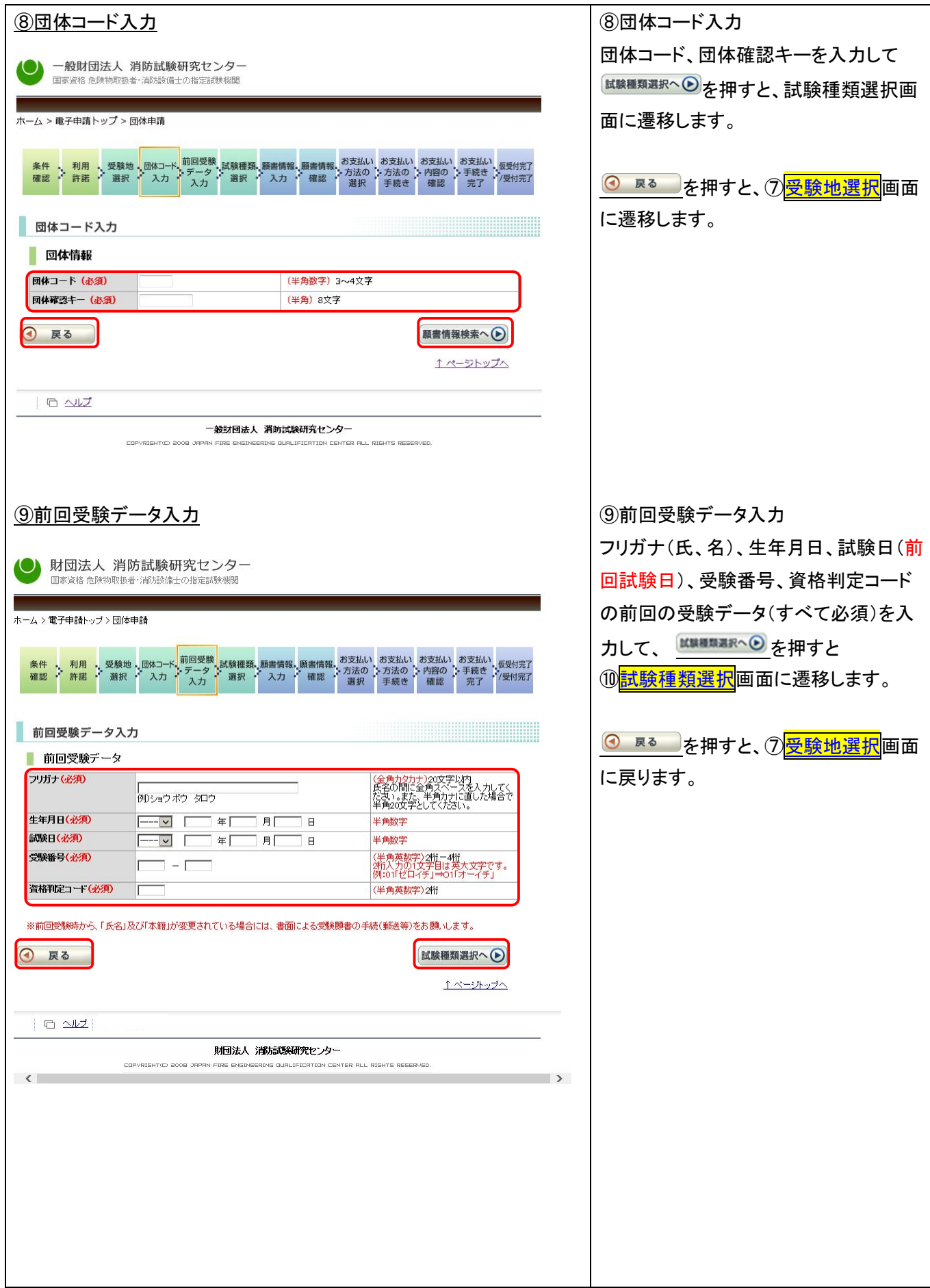

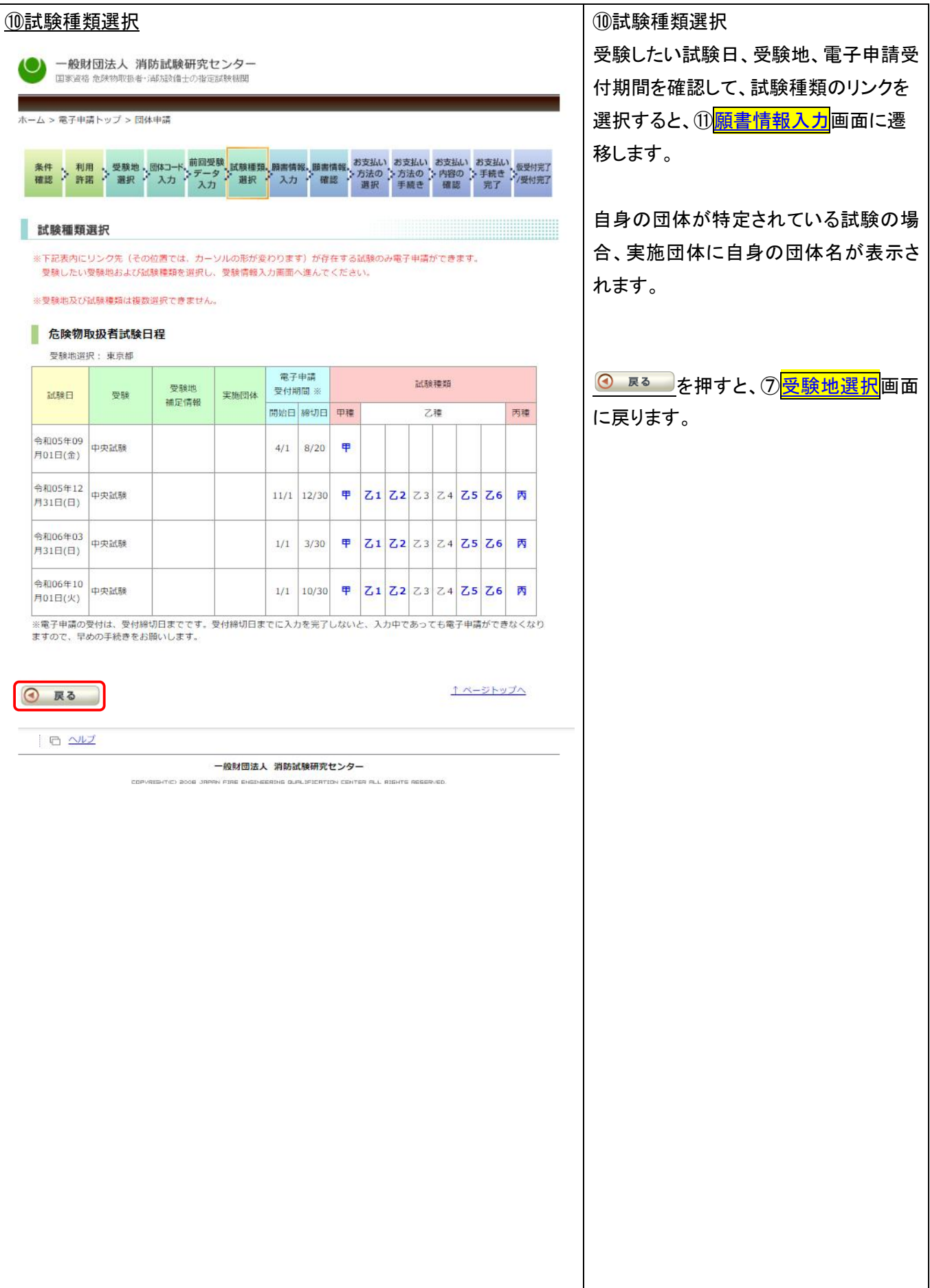

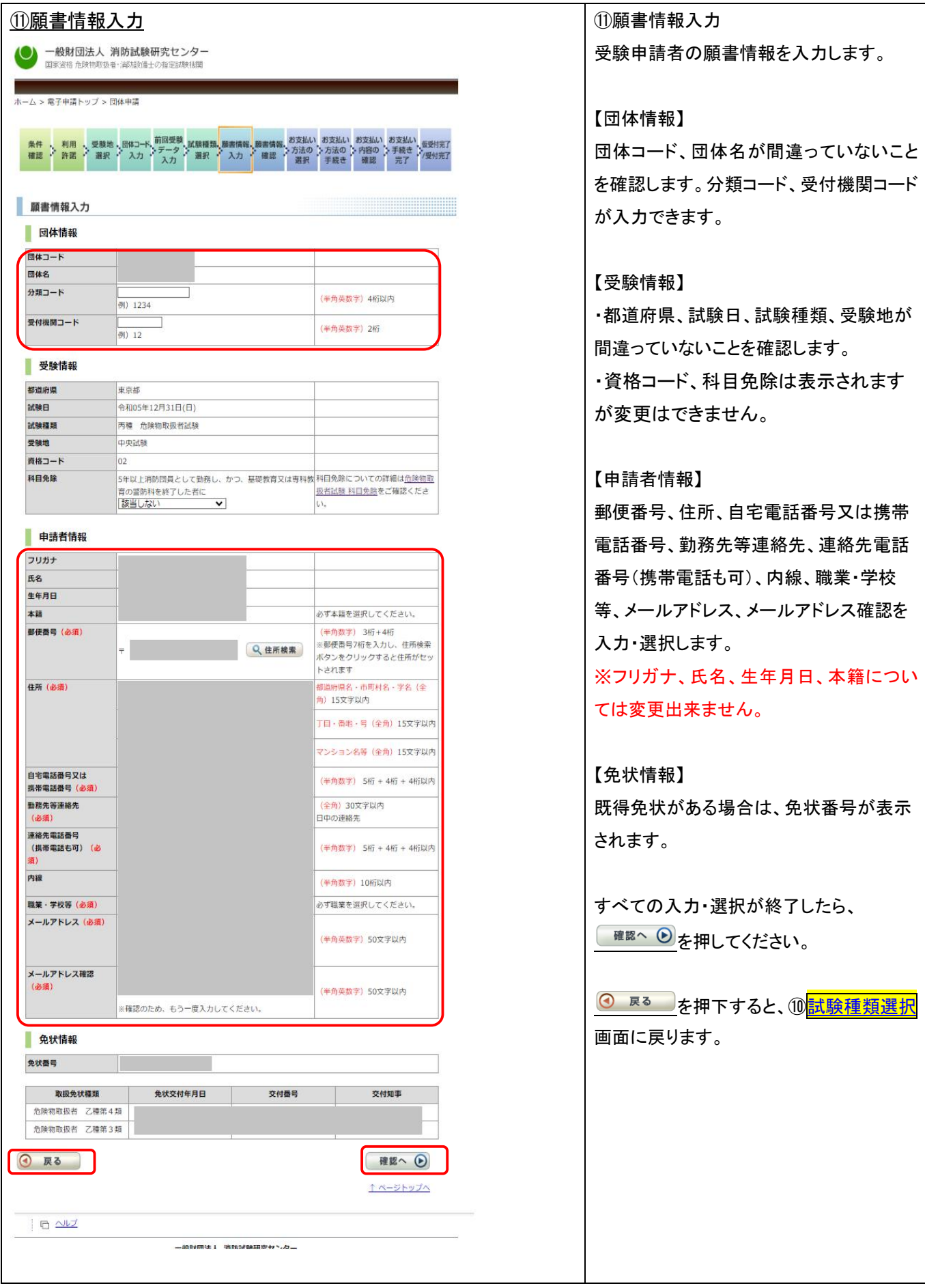

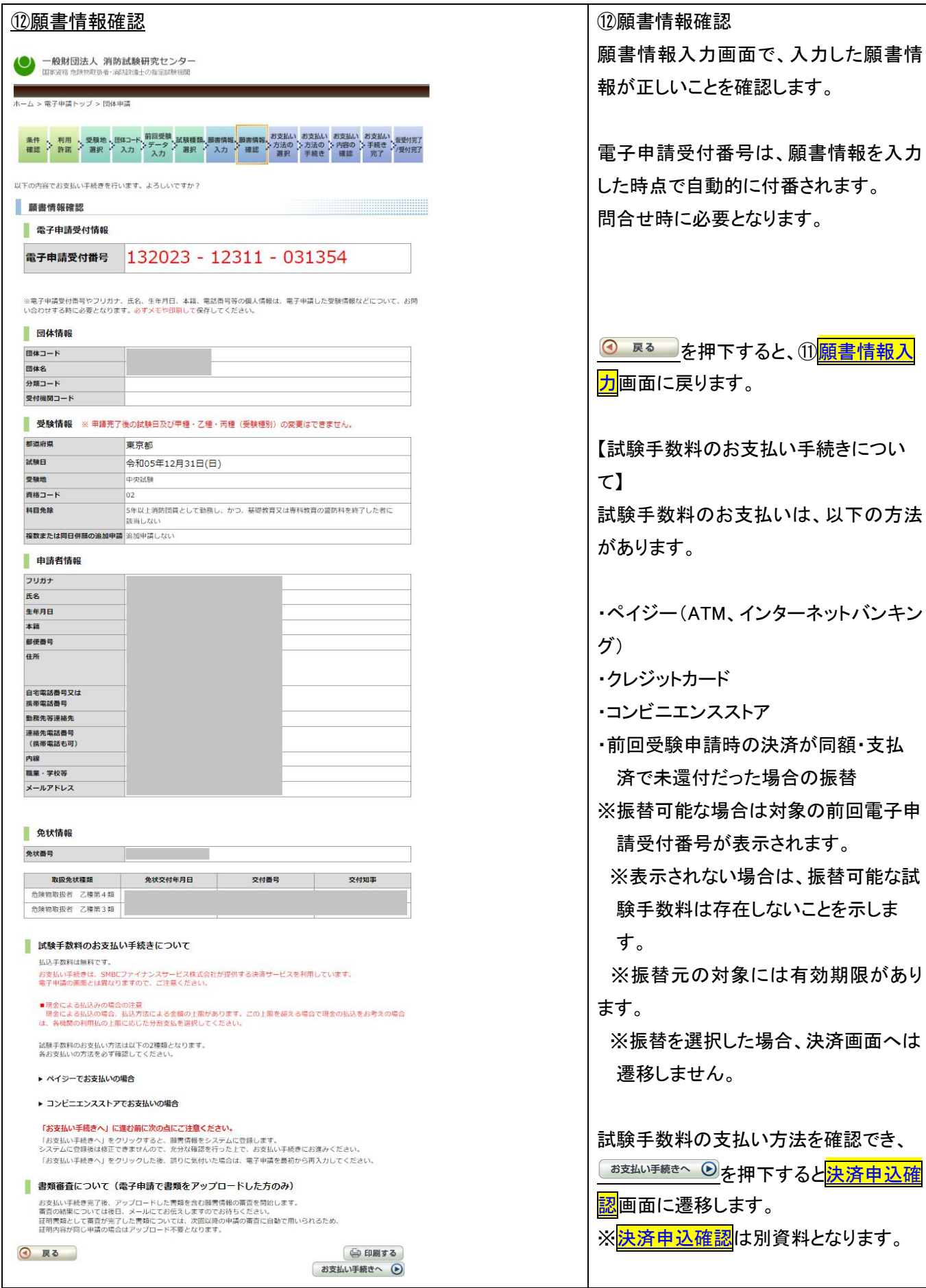

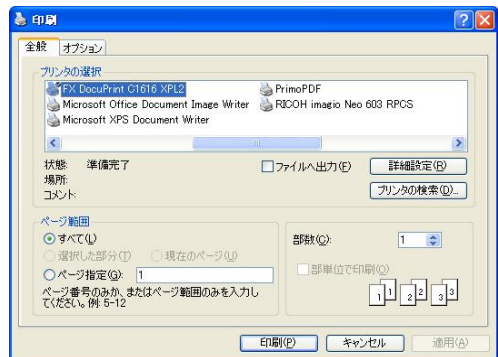

【印刷について】 電子申請受付番号は、問合せ時に必要 のため、メモを取るか、印刷しておく必要 があります。

印刷する場合は、 <sup>( ● 印刷する</sup>を押下しま す。

印刷画面が表示されるので、印刷ボタン を押します。

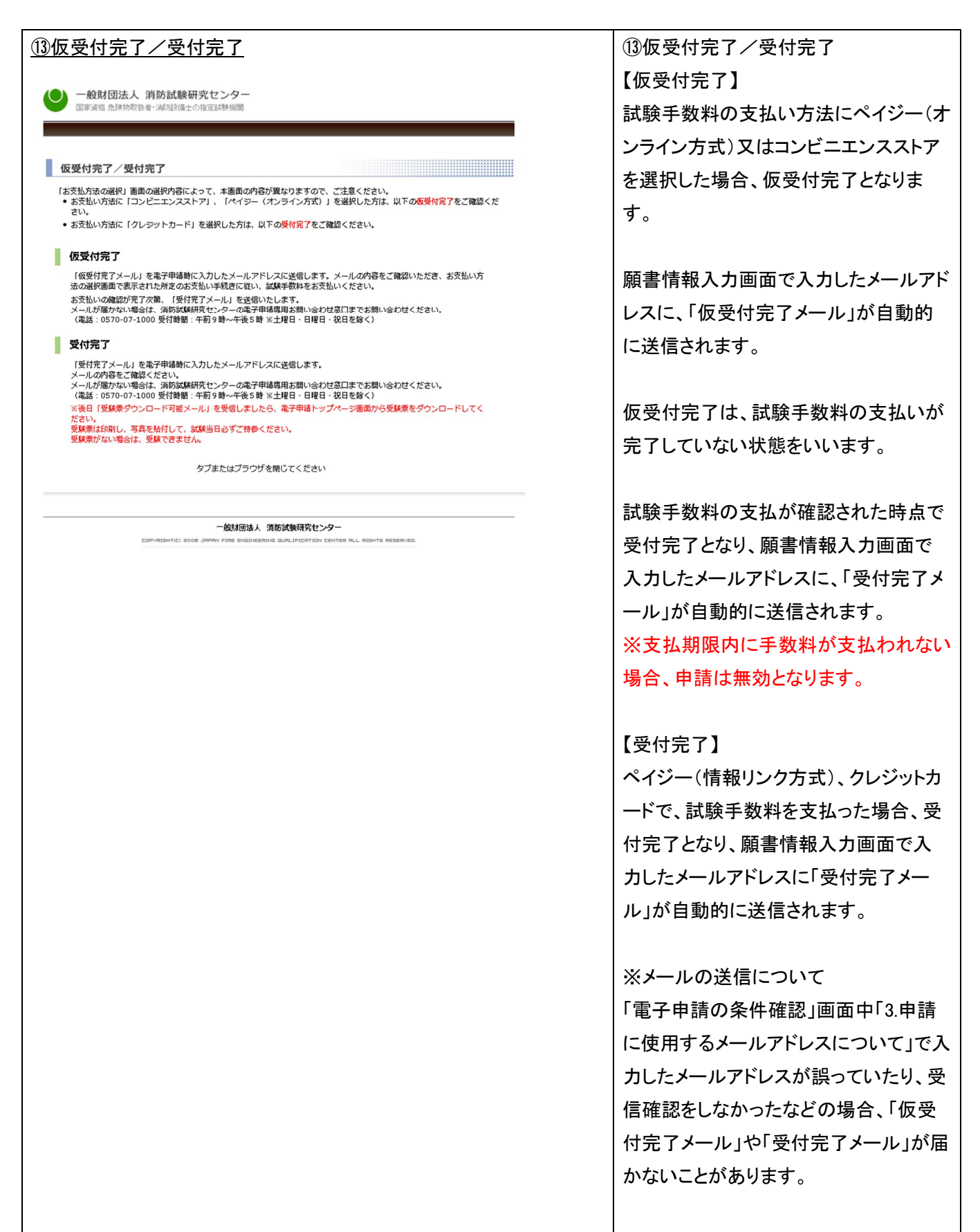

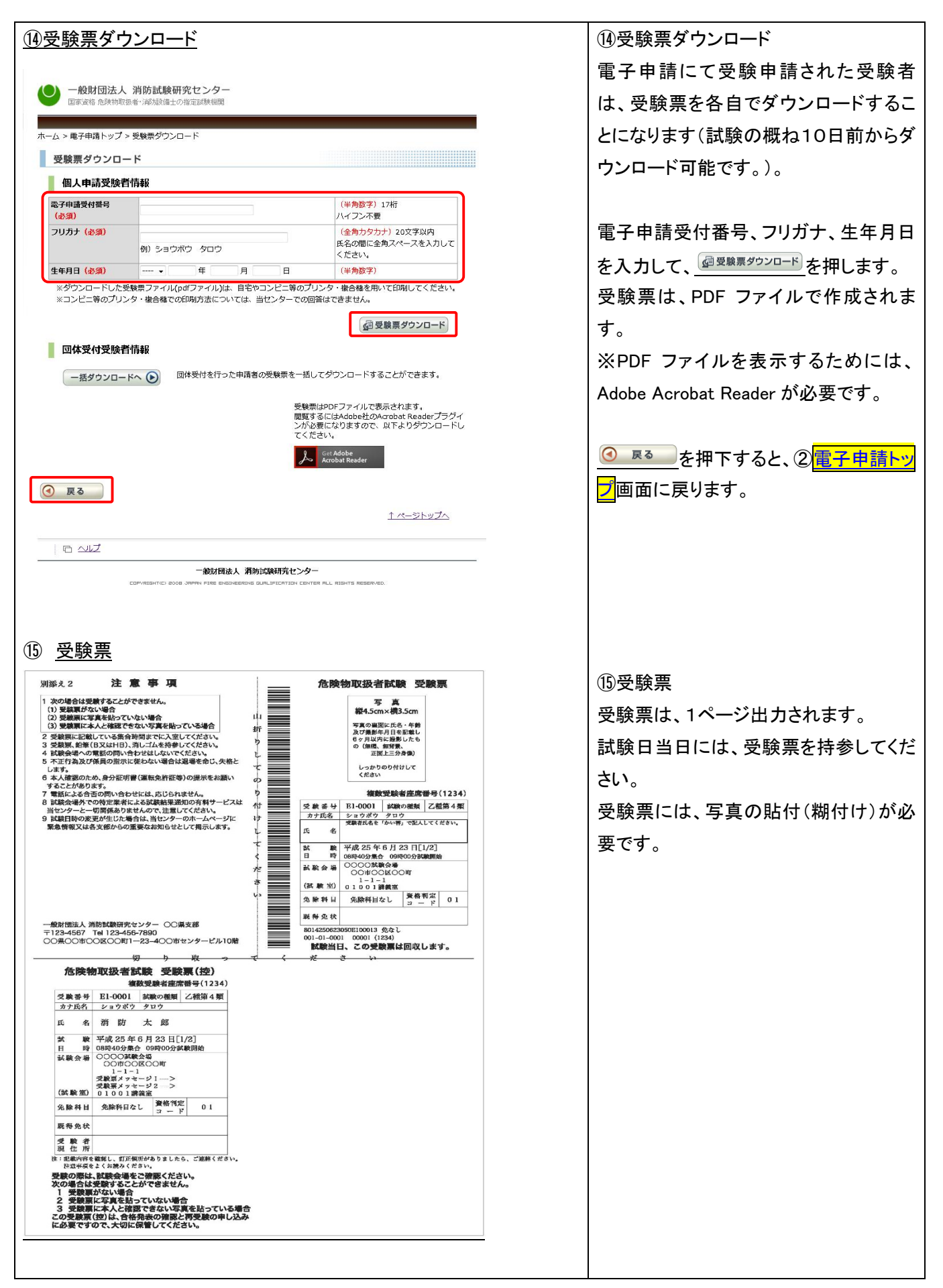

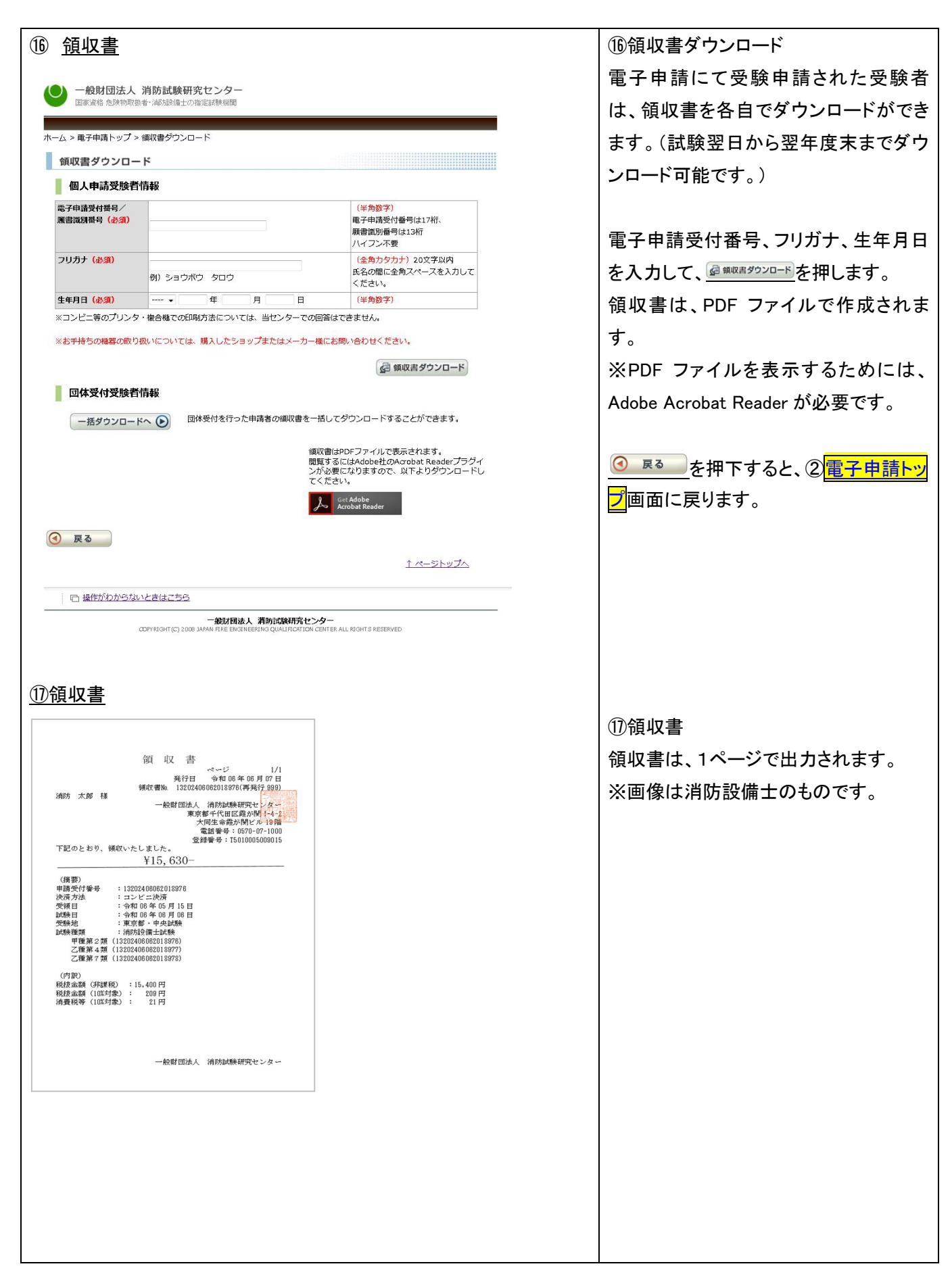